# LION分析ノート

19:34

情報

罗

န္တြင္

 $\widetilde{\mathcal{W}}_n$ 

マニュアル

お問い合わせ

経済指標

結果: 禾発表

結果: 未発表

結果: 未発表

 $-\lambda$ 

FX計算ツール

LIONチャートPlus+

CFD口座申し込み

FXi24 高金利通貨ニュ

 $18\%$ 

品 您

スワップ一覧

( 熱

熱

#### LION FX 5

#### 過去の取引データを基に自分の取引を分析してくれる機能です。

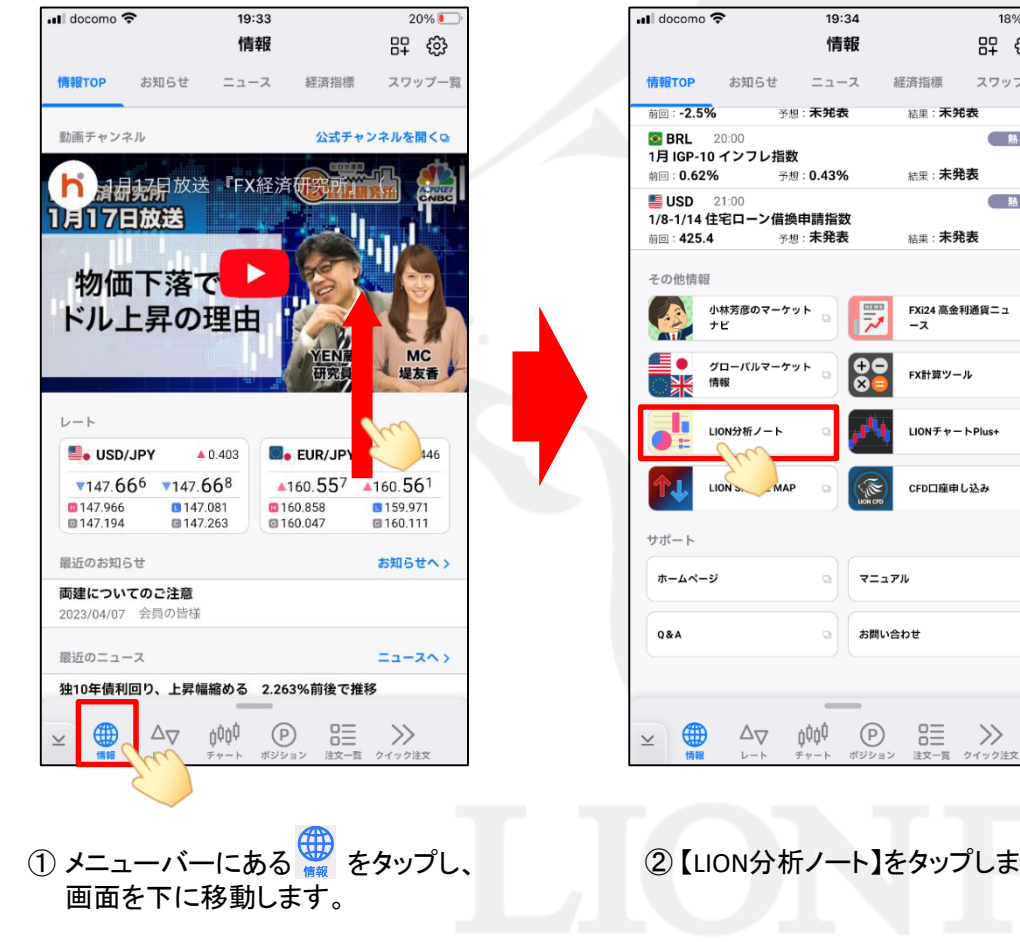

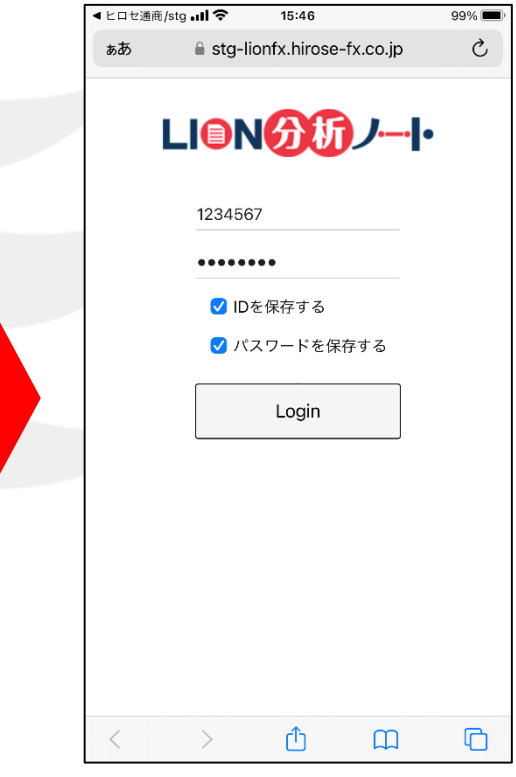

② 【LION分析ノート】をタップします。

③ LION分析ノートのログイン画面が 表示されました。

# LION分析ノート

#### LION FX 5

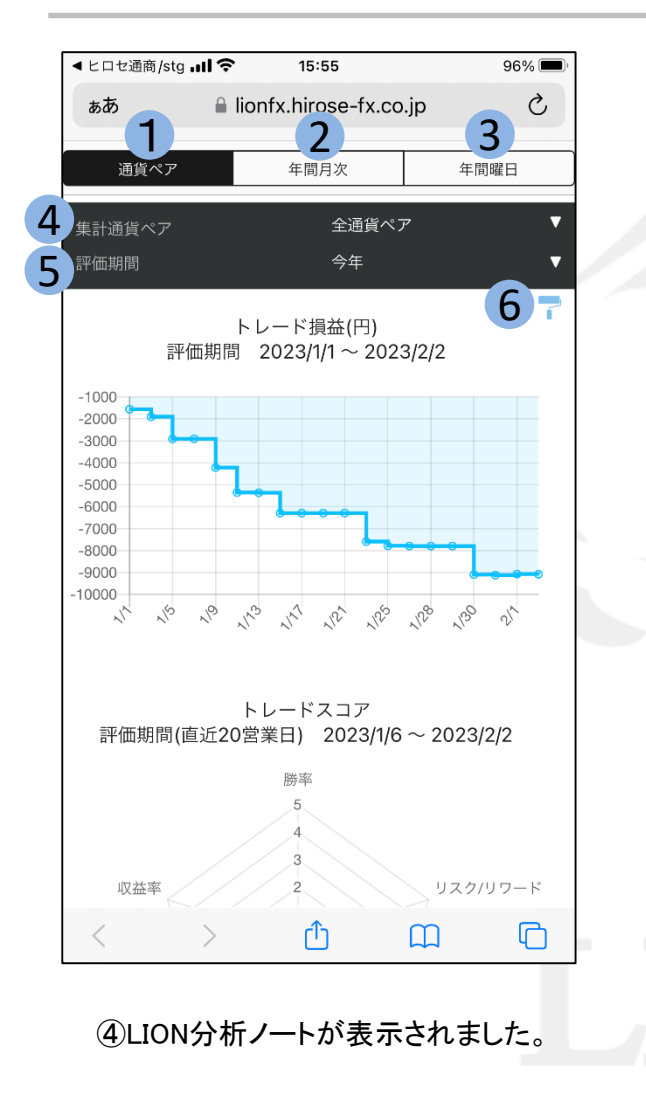

#### 1 通貨ペア 全通貨ペアや各通貨ペアの集計画面を表示します。 ④の集計通貨ペアで通貨ペアを選択し集計することができます。

#### 2 年間月次

年間月次集計画面を表示します。

#### 3 年間曜日

年間曜日別集計画面を表示します。

### 集計通貨ペア 4

集計対象通貨ペアを選択できます。

評価期間 5

[今週][今月][今年][期間指定]から表示期間を選択します。

## 6 色設定

色設定画面を表示します。 [ステッテプライン]、[棒グラフ]、[円グラフ]の 各グラフの色設定をすることができます。

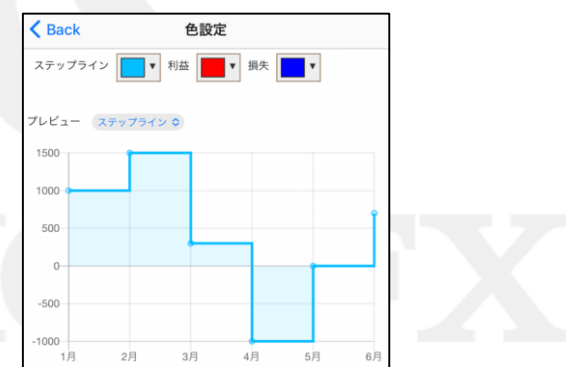

LION分析ノート/全通貨ペア

LION FX 5

#### 「全通貨ペア」集計は、全通貨ペアの決済約定データを基にお客様の取引分析結果を表示します。 画面を下にスワイプすると各グラフが表示されます。

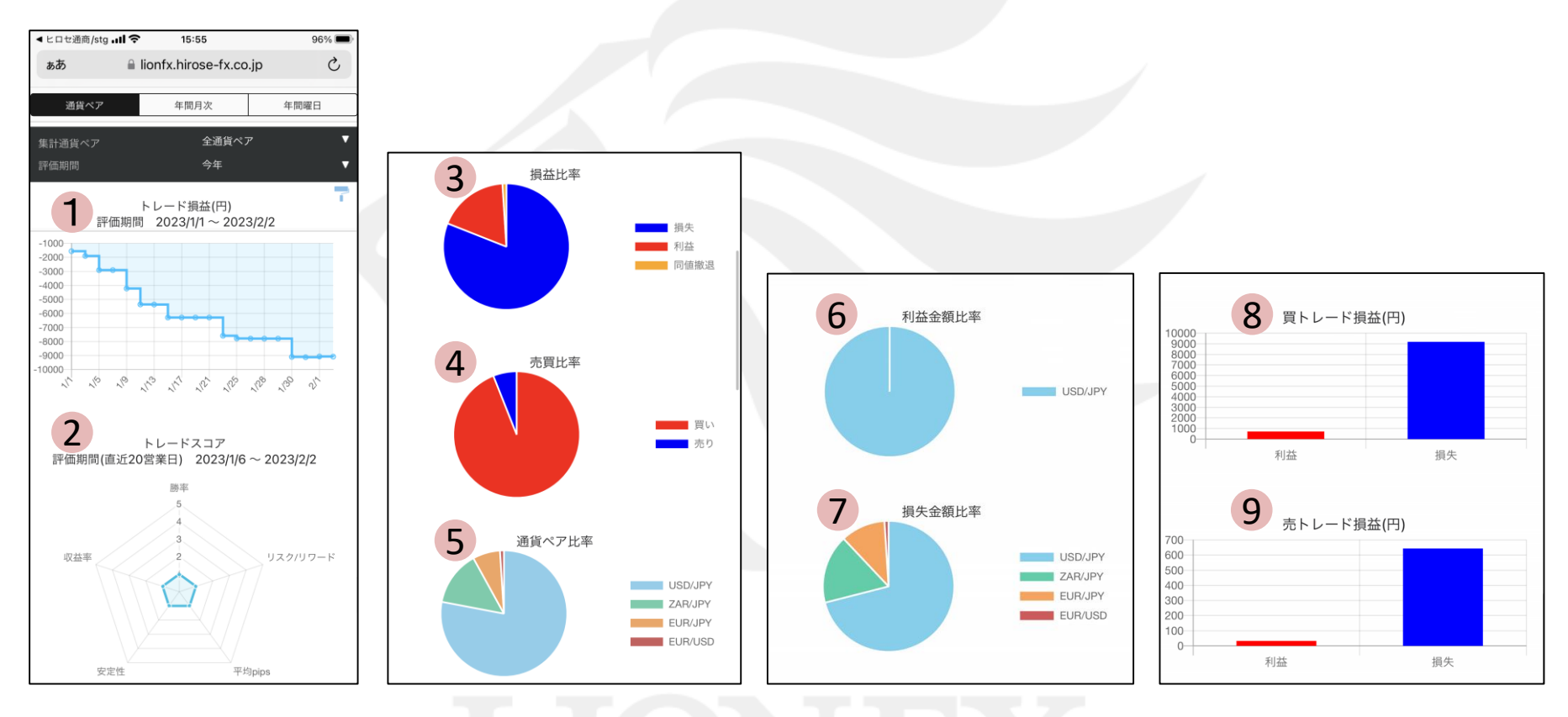

# LION分析ノート/全通貨ペア

LION FX 5

### 1 トレード損益グラフ(円)

指定期間内の総損益をステップライン(折れ線グラフ)で表示します。 グラフの点をタップすると、日付と金額を表示します。

#### 2 トレードスコア

「勝率」「リスクリワード」「平均pips」「安定性」「収益率」の5項目を5段階評価し、お客様のトレードを総合的に採点してくれます。 →計算式等の詳細はLION分析ノート チュートリアルよりご確認ください。 <https://lionfx.hirose-fx.co.jp/analysis/tutorial/index.html>

## 3 4 損益比率(%)

指定期間内の損益数量比率を%で表示します。 表示項目は、「利益]「損失]「同値撤退]です。

#### 売買比率(%)

指定期間内の売買数量比率を%で表示します。 表示項目は、「買い]「売り]です。

### 5 通貨ペア比率(%)

指定期間内の銘柄数量比率を%で表示します。 表示銘柄は、最大6銘柄となり、7銘柄以上ある場合は[その他]でまとめて表示されます。

#### 6 利益金額比率(%)

指定期間内の利益金額比率を%で表示します。 表示銘柄は、最大6銘柄となり、7銘柄以上ある場合は[その他]でまとめて表示されます。

#### 7 損失金額比率(%)

指定期間内の損失金額比率を%で表示します。 表示銘柄は、最大6銘柄となり、7銘柄以上ある場合は[その他]でまとめて表示されます。

### 8 買トレード損益(円)

指定期間内の買いトレード損益を円で表示します。 表示項目は、[利益][損失]です。

<mark>9</mark> 売トレード損益(円)

指定期間内の売りトレード損益を円で表示します。 表示項目は、[利益][損失]です。

LION分析ノート/通貨ペア別

LION FX 5

「通貨ペア別」集計は、指定した通貨ペアの決済約定データを基にお客様の取引分析結果を表示します。 画面を下にスワイプすると各グラフが表示されます。

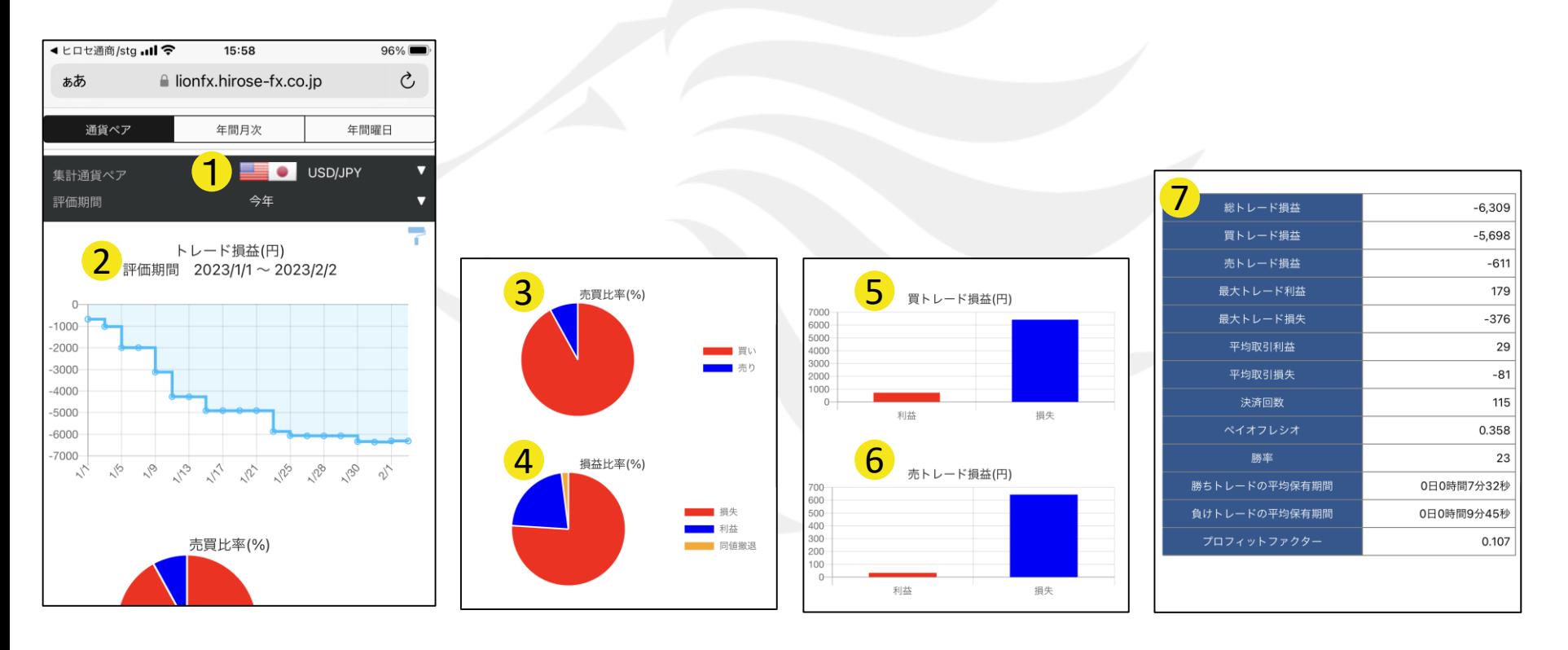

# LION分析ノート/通貨ペア別

LION FX 5

### <mark>1</mark> 集計通貨ペア

集計対象通貨ペアを選択できます。

## <mark>2</mark> トレード損益グラフ(円)

指定期間内の総損益をステップライン(折れ線グラフ)で表示します。 グラフの点をタップすると、日付と金額を表示します。

#### <mark>3</mark> 売買比率(%)

指定通貨ペア、指定期間内の売買数量比率を%で表示します。 表示項目は、[買い][売り]です。

#### <mark>4</mark> 損益比率(%)

指定通貨ペアの指定期間内の損益数量比率を%で表示します。 表示項目は、[利益][損失][同値撤退]です。

#### <mark>5</mark> 買トレード損益(円)

指定通貨ペアの指定期間内の買いトレード損益を円で表示します。 表示項目は、[利益][損失]です。

#### <mark>6</mark> 売トレード損益(円)

指定通貨ペアの指定期間内の買いトレード損益を円で表示します。 表示項目は、[利益][損失]です。

# LION分析ノート/通貨ペア別

LION FX 5

#### 成績一覧 指定通貨ペア、指定期間内の成績一覧を表示します。表示項目は下図をご確認ください。 7 成績一覧

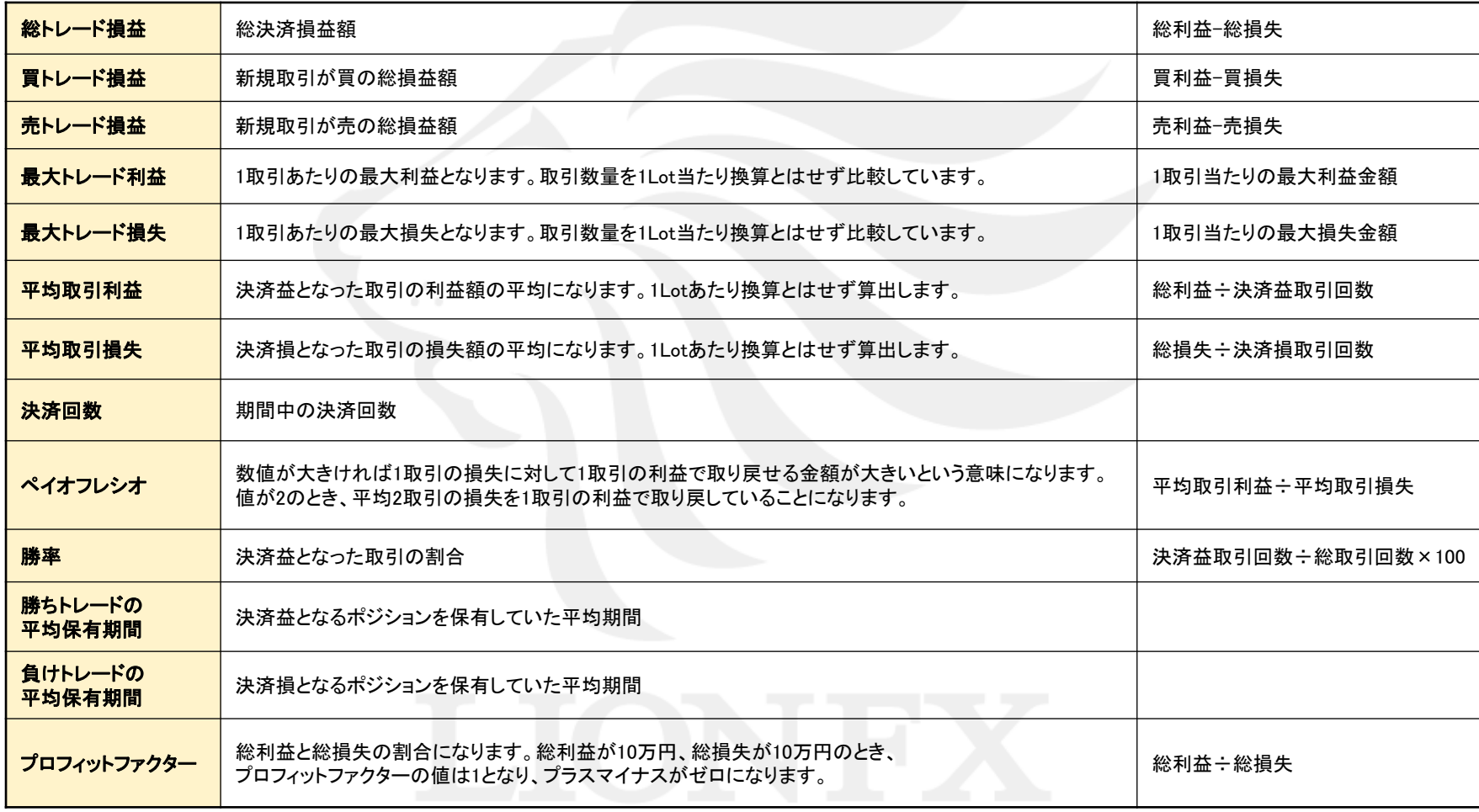

# LION分析ノート/年間月次

LION FX 5

#### 「年間月次集計」は、指定した年の決済約定データを基にお客様の月毎の集計結果を表示します。 画面を下にスワイプすると各グラフが表示されます。

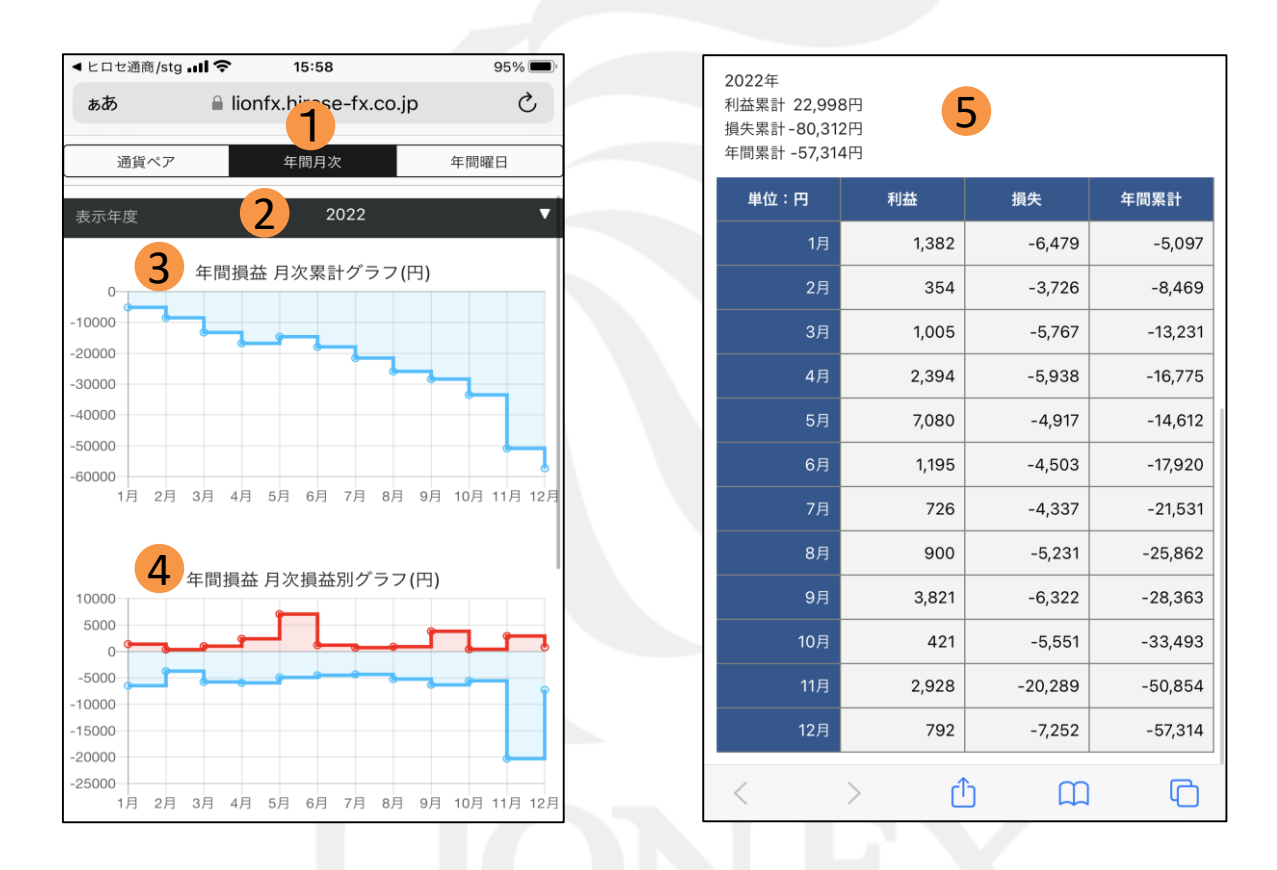

# LION分析ノート/年間月次

LION FX 5

#### 1 年間月次

指定した年度の年間月次グラフが表示されます。

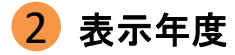

集計可能な年度リストを表示します。

#### 3 年間損益 月次累計グラフ(円)

指定した年度の1~12月を1年間とした損益の累計をステップライン(折れ線グラフ)で表示します。 グラフの点をタップすると、日付と金額を表示します。

#### 4 年間損益 月次損益別グラフ(円)

指定した年度の1~12月を1年間とした損益別の累計をステップライン(折れ線グラフ)で表示します。 グラフの点をタップすると、日付と金額を表示します。

### 5 損益一覧表

指定した年度の1月~12月を1年間とした損益の一覧を表示します。

# LION分析ノート/年間曜日

LION FX 5

#### 「年間曜日」集計は、指定した年の決済約定データを基にお客様の曜日別の集計結果を表示します。 画面を下にスワイプすると各グラフが表示されます。

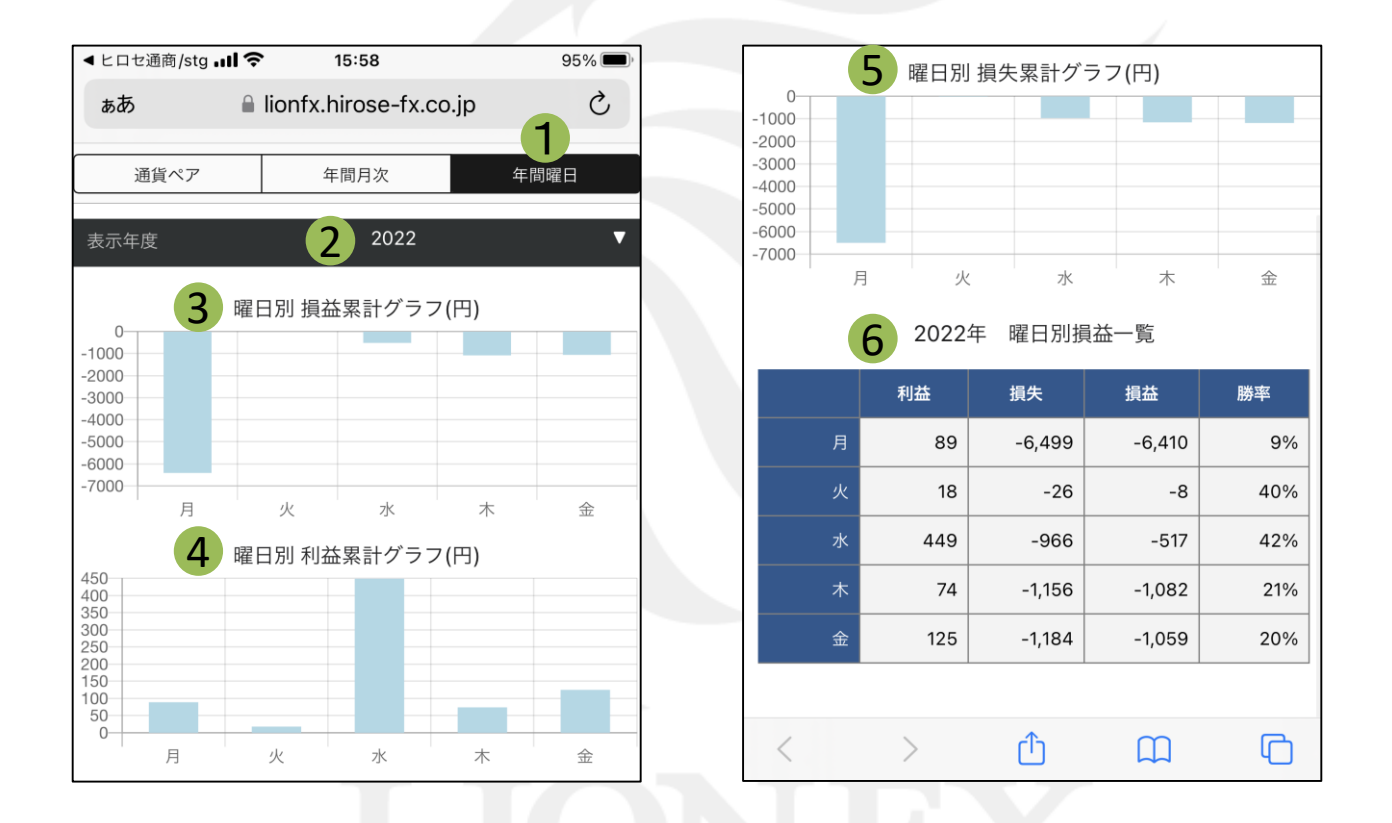

# LION分析ノート/年間曜日

LION FX 5

#### 1 年間曜日

指定した曜日の年間曜日グラフが表示されます。

## 2 表示年度

集計可能な年度リストを表示します。

### 3 曜日別 損益累計グラフ(円)

指定した年度の月~金を1週間とした損益の累計を棒グラフで表示します。 グラフをタップすると、曜日と金額を表示します。

### 4 曜日別 利益累計グラフ(円)

指定した年度の月~金を1週間とした利益の累計を棒グラフで表示します。 グラフをタップすると、曜日と金額を表示します。

### 5 曜日別 損失累計グラフ(円)

指定した年度の月~金を1週間とした損失の累計を棒グラフで表示します。 グラフをタップすると、曜日と金額を表示します。

### 6 曜日別損益一覧表

指定した年度の月~金曜日を1年間とした損益の一覧を表示します。 表示項目は、[利益][損失][損益][勝率]です。